# **Configure the SunFlow rendering engine**

# with Sweet Home 3D version 4.0 and higher

### **Introduction**

[Sweet Home 3D](http://www.sweethome3d.com/) uses the [SunFlow](https://svn.code.sf.net/p/sunflow/code/trunk/README) engine for rendering the two best levels of quality.

Since version 4.0 of Sweet Home 3D, it is possible to set this rendering engine using properties read from a *.properties* file or from system properties.

The [PhotoRenderer.properties](http://sweethome3d.cvs.sourceforge.net/viewvc/sweethome3d/SweetHome3D/src/com/eteks/sweethome3d/j3d/PhotoRenderer.properties?revision=1.2&view=markup) resource file (revision 1.2) contains the default values of render settings :

### **1. Initial parameters**

◦ Quality 3

**low**Quality.antiAliasing.min=0 **low**Quality.antiAliasing.max=0 **low**Quality.globalIllumination=default **low**Quality.diffusedBounces=1 **low**Quality.causticsPhotons=0 **low**Quality.shininessShader=default **low**Quality.normalLens.focusDistance=250. **low**Quality.normalLens.radius=1

◦ Quality 4

**high**Quality.antiAliasing.min=1 **high**Quality.antiAliasing.max=2 **high**Quality.globalIllumination=default **hig**hQuality.diffusedBounces=1 **high**Quality.causticsPhotons=0 **high**Quality.shininessShader=default **hig**hQuality.normalLens.focusDistance=250. **high**Quality.normalLens.radius=1

### **2. Additional parameters**

- Quality 3
	- **low**Quality.filter=box **low**Quality.samplerAlgorithm=bucket
- Quality 4

**high**Quality.filter=blackman-harris **high**Quality.samplerAlgorithm=bucket

### **Setting using command lines**

For the [Jar executable version](http://sourceforge.net/projects/sweethome3d/files/SweetHome3D/SweetHome3D-5.1/SweetHome3D-5.1.jar/download) of Sweet Home 3D, take settings of *PhotoRenderer.properties* file adding before them *-Dcom.eteks.sweethome3d.j3d.PhotoRenderer* to set system properties.

Giving as an example of editable property : -Dcom.eteks.sweethome3d.j3d.PhotoRenderer.*level*Quality.*propertie*=*value*

In a terminal or console, add between java and -jar */path/to*/SweetHome3D-*version*.jar the properties lines to change starting with -D and separated by a space.

### **Setting using file**

For the [installer version](http://www.sweethome3d.com/download.jsp#SweetHome3DInstaller) of Sweet Home 3D, take settings of *PhotoRenderer.properties* file adding before them *-Dcom.eteks.sweethome3d.j3d.PhotoRenderer* to set system properties.

Giving as an example of editable property : -Dcom.eteks.sweethome3d.j3d.PhotoRenderer.*level*Quality.*propertie*=*value*

You can take the properties lines you want to change and put them in a file :

- On Windows, name the text file *SweetHome3D.l4j.ini* in the same folder as *SweetHome3D.exe* .
- On Linux, edit the SweetHome3D launch script adding after *exec "\$PROGRAM\_DIR"/jre1.6.0\_43/bin/java* the lines beginning with -D and separate them by a space.

## **Setting using plug-in**

The plug-in [Advanced settings of photo rendering](http://sourceforge.net/p/sweethome3d/plug-ins/13/#8dee) allows to change the property values directly in Sweet Home 3D.

To install it, just double-click on it (from Java 1.6) except for the [portable version](http://sourceforge.net/projects/sweethome3d/files/SweetHome3D/SweetHome3D-5.1/SweetHome3D-5.1-portable.7z/download) of Sweet Home 3D where to place it in the folder *data/plugins*.

The [Java Web Start version](http://www.sweethome3d.com/download.jsp#SweetHome3DJavaWebStart) of Sweet Home 3D **does not allow** the use thereof.

On opening the plug-in, it displays :

- either the default values of properties read from the *PhotoRenderer.properties* resource (button *Default values* grayed)
- or the values of system properties read from a *SweetHome3D.l4j.ini* file or a Linux launch script (button *Default values* enabled).

In this case, the modified values are valid only during the use of Sweet Home 3D.

### **1. Initial parameters**

a) antiAliasing.min and antiAliasing.max

Minimum and maximum antialiasing used to compute image (aAmin  $\leq$  aAmax). High values can increase rendering time.

b) globalIllumination

Global illumination algorithm : "default" or "path".

"default" uses ambient occlusion in virtual visit mode.

"path" takes much longer to compute but gives more realistic view. Use a sky without texture in virtual visit otherwise rendering will be dark. A powerful lighting can give a dazzling rendering.

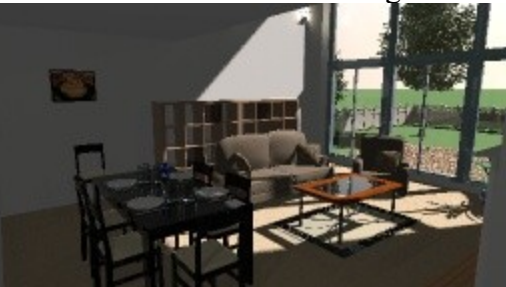

*GI default, dB 1 GI path, dB 2*

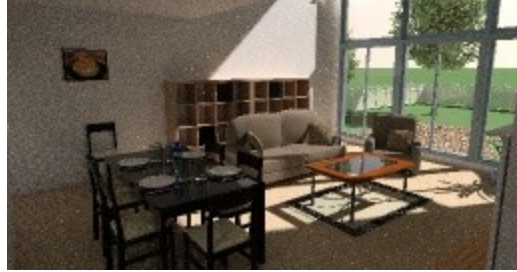

### c) diffusedBounces

Maximum bounces done by light rays when global illumination "path" is used.

Increasing this value greatly slows down rendering process.

For a value of 0, the rendering is contrasted that is to say more pronounced shadows regardless of the type of global illumination. It is therefore absolutely lighting.

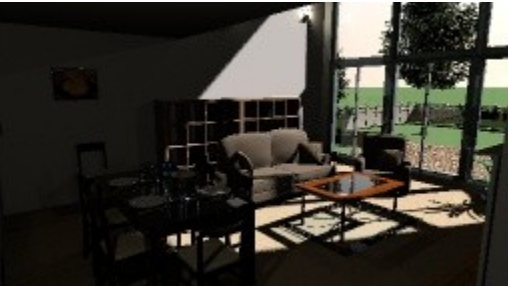

*GI default or path, dB 0*

#### d) causticsPhotons

Caustics photons count, with 0 producing no caustics. High values can increase the time of image pre-computation. With a value of 500000, we can see some effects if the moon icon is active.

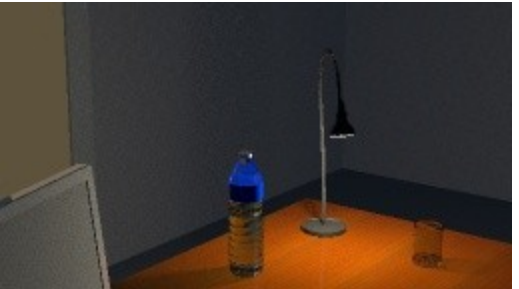

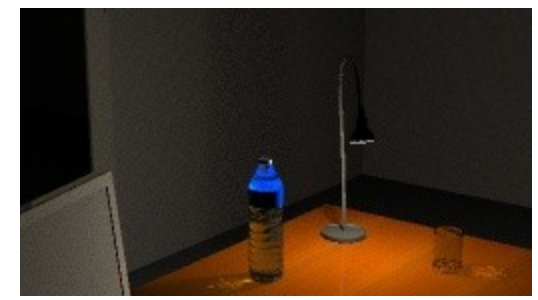

c*P 500000, sun icon cP 500000, moon icon*

e) shininessShader

Shader used to render shiny materials : "default", "glossy" or "silk". "default" uses *silk* shader at high quality level and in virtual view mode, *glossy* otherwise.

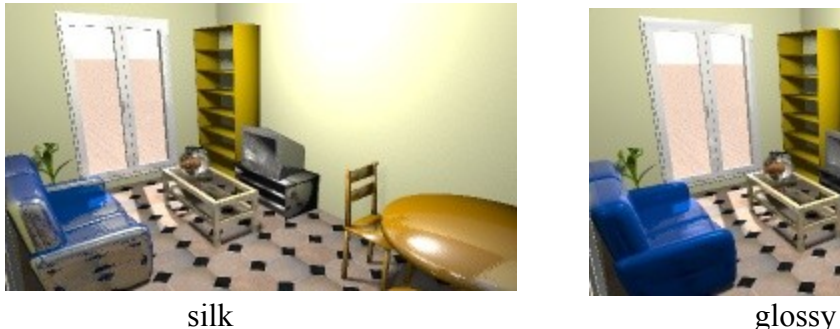

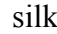

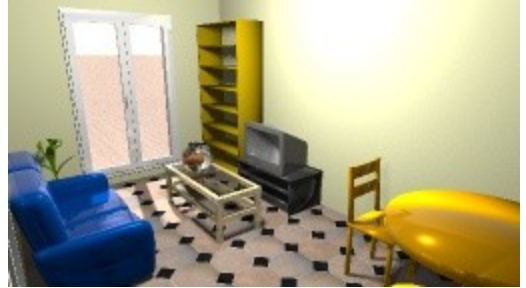

f) normalLens.focusDistance

Focus distance in cm when depth of field is used.

g) normalLens.radius

Lens radius when depth of field is used. A bigger value produces a narrower depth of field.

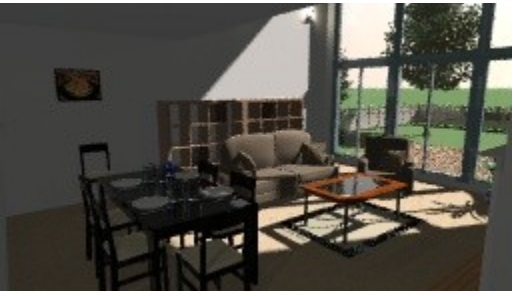

focusDistance 250, radius 1 focusDistance 250, radius 3

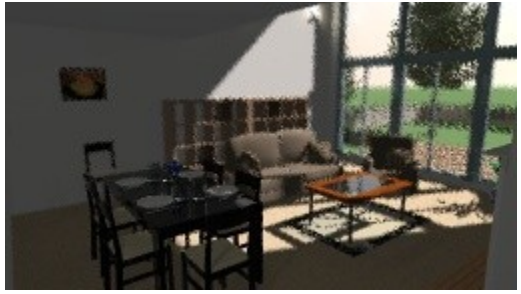

#### **2. Additional parameters**

a) filter

Filter used to control oversampled image : "box", "triangle", "gaussian", "mitchell", "catmull-rom", "blackman-harris", "sinc", "lanczos" or "bspline".

#### b) samplerAlgorithm

Sampler algorithm used by the renderer : "bucket", "fast" or "ipr".

© Copyrights 2015 Enko Nyito